# **Reconciliation API**

### **Purpose**

The Reconciliation API or Reconciliation Endpoint provides the ability to reconcile data in OpenRefine with that from a VIVO and prepare it for import into VIVO.

OpenRefine describes itself as a "powerful tool for working with messy data: cleaning it; transforming it from one format into another; and extending it with web services and external data". One use case of OpenRefine is to match tabular data with data in a VIVO, export it as RDF and then import it into a VIVO.

# Specification

#### **URL**:

[vivo]/reconcile

#### Example:

https://openvivo.org/reconcile

### Usage with OpenRefine

1. Click on "Start reconciling" in OpenRefine

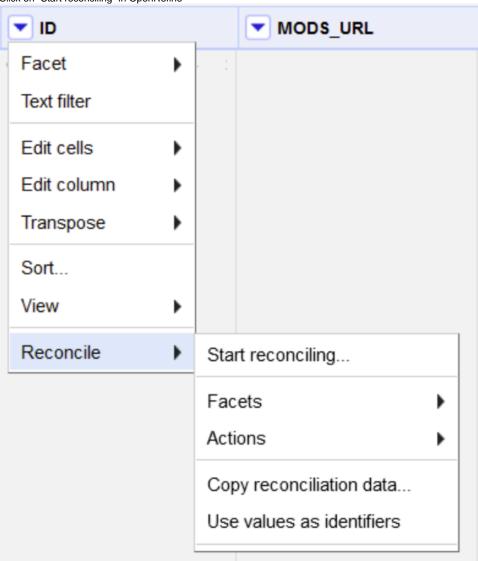

2. Click on "Add Standard Service"

# Add Standard Service..

3. Enter the url of the reconciliation service and click on Add Service

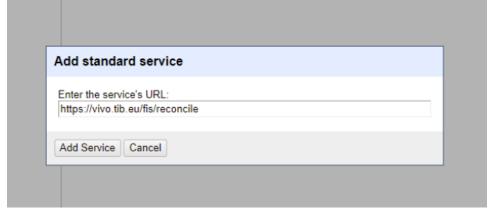

| econcile each cell to an entity of one of these types:                                    |     | Also use relevant d          | etails from other colum | Access Service | AFI |
|-------------------------------------------------------------------------------------------|-----|------------------------------|-------------------------|----------------|-----|
| Article     http://purl.org/ontology/bibo/Article     AcademicArticle     AcademicArticle | •   | Column<br>URI der            | Include? As Proper      | ty             |     |
| http://purl.org/ontology/bibo/AcademicArticle                                             |     | Publikation in<br>VIVO       |                         |                |     |
| O Agent                                                                                   | - 1 | Titel                        |                         |                | ٦l  |
| http://xmlns.com/foaf/0.1/Agent  BFO 0000004                                              |     | Тур                          |                         |                | 51  |
| http://purl.obolibrary.org/obo/BFO_0000004                                                |     | Übergeordnete<br>Publikation |                         |                |     |
| O tib-vivo:Local<br>https://vivo.tib.eu/fis/ontology/tib-vivo#Local                       |     | Jahr                         |                         |                | - I |
| Person     http://xmlns.com/foaf/0.1/Person                                               |     | Volume                       |                         |                | 51  |
| tib-vivo:TIBMitarbeiter     https://vivo.tib.eu/fis/ontology/tib-vivo#TIBMitarbeiter      |     | Issue                        |                         |                |     |
| BookSection     http://purl.org/ontology/bibo/BookSection                                 |     | DOI<br>Startseite            |                         |                | 41  |
| O Chapter                                                                                 | ~   | Endseite                     |                         |                | Ħ.  |
| Reconcile against type:                                                                   |     |                              |                         |                |     |
| Auto-match candidates with high confidence                                                |     |                              |                         |                |     |
| aximum number of candidates to return                                                     |     |                              |                         |                |     |

In the menu you can choose the type in VIVO, against which you want to reconcile your data. Click on the button "Start reconciling" to process the matching.

For further information please consult the OpenRefine documentation: https://docs.openrefine.org/manual/reconciling

### Configuration of the VIVO Reconciliation API

4.

A list of types that are delivered via the API can be configured in the runtime properties. For instance, the property Vitro.reconcile.defaultTypeList can be configured as follows:

http://vivoweb.org/ontology/core#Role, core:Role; http://vivoweb.org/ontology/core#AcademicDegree, core: Academic Degree; http://purl.org/NET/c4dm/event.owl#Event, event:Event; http://vivoweb.org/ontology /core#Location, core:Location; http://xmlns.com/foaf/0.1/Organization, foaf:Organization; http://xmlns.com/foaf/0.1/Person, foaf:Person; http://purl.obolibrary.org/obo/IAO\_0000030, obo:IAO\_0000030

A documentation of the technical implementation can be found here: Extending Google Refine for VIVO. Please note that this documentation has not been updated in a long time.